# GOT/PLT Presented by Justin Zhu

## What is the Global Offset Table (GOT)?

It's a table of offsets!

Offsets to what? Dynamically linked libraries.

Like functions in libc.

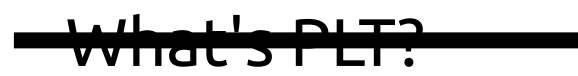

### What's the Procedure Linkage Table?

It's like the interface the actual program uses.

It's what uses the GOT to give the program the function it wants.

Everything makes more sense with examples.

## How does GOT/PLT Work?

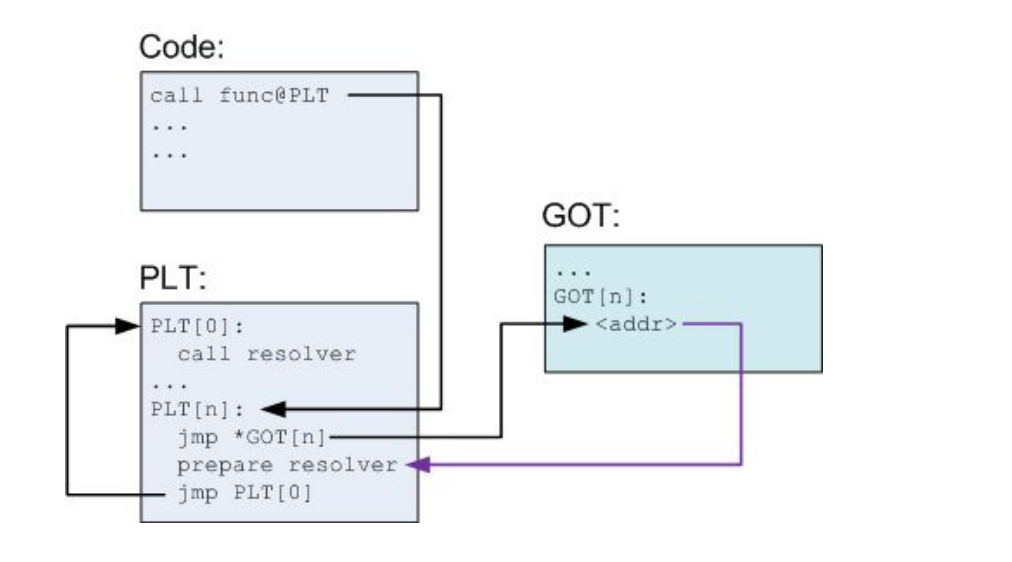

#### Code:

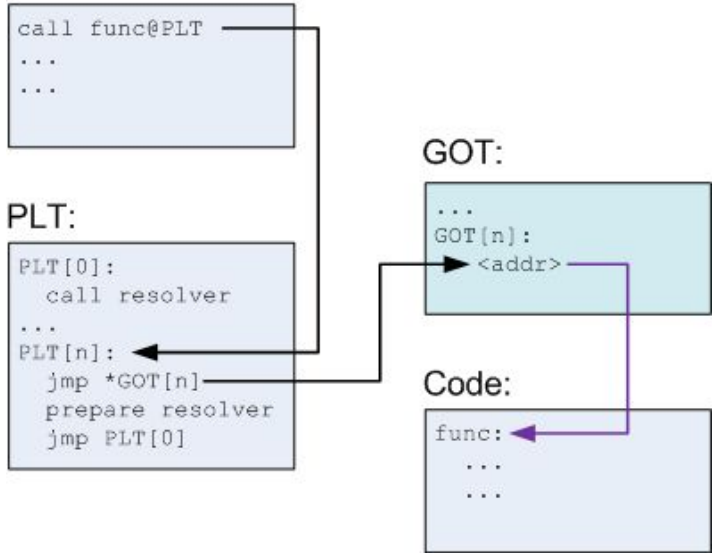

Diagram Credits:

<https://nuc13us.wordpress.com/2015/12/25/hack-using-global-offset-table/>

## How does GOT/PLT Work? (demo)

#### demo.c

```
1 // compile with: gcc demo.c -no-pie -g -o demo
 \overline{2}3 #include <stdio.h>
 4 #include <stdlib.h>
 5
 6 int main(void)
 7<sub>1</sub>printf("This is the first call\n");
 \, 8
 \overline{9}printf("Here is the meeting flag: sigpwny{
                                                                                           \ln");
10
11exit(0);1213}
```
## How does GOT/PLT Work? (demo) (cont'd)

.plt - 0x00400420

.got - 0x00600ff0

.got.plt - 00x601000

#### readelf -S demo

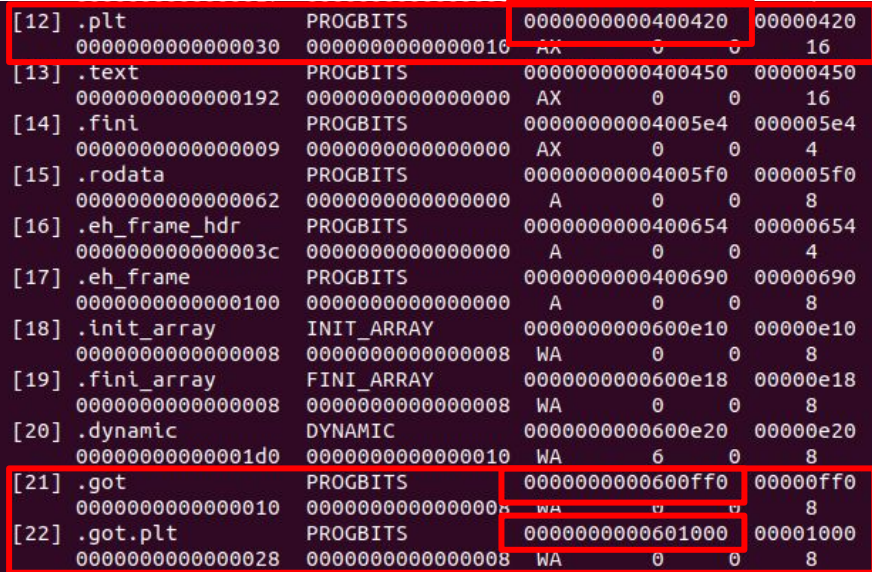

## How does GOT/PLT Work? (demo) (cont'd)

#### .plt - 0x00400420

.got - 0x00600ff0

.got.plt - 00x601000

gdb demo

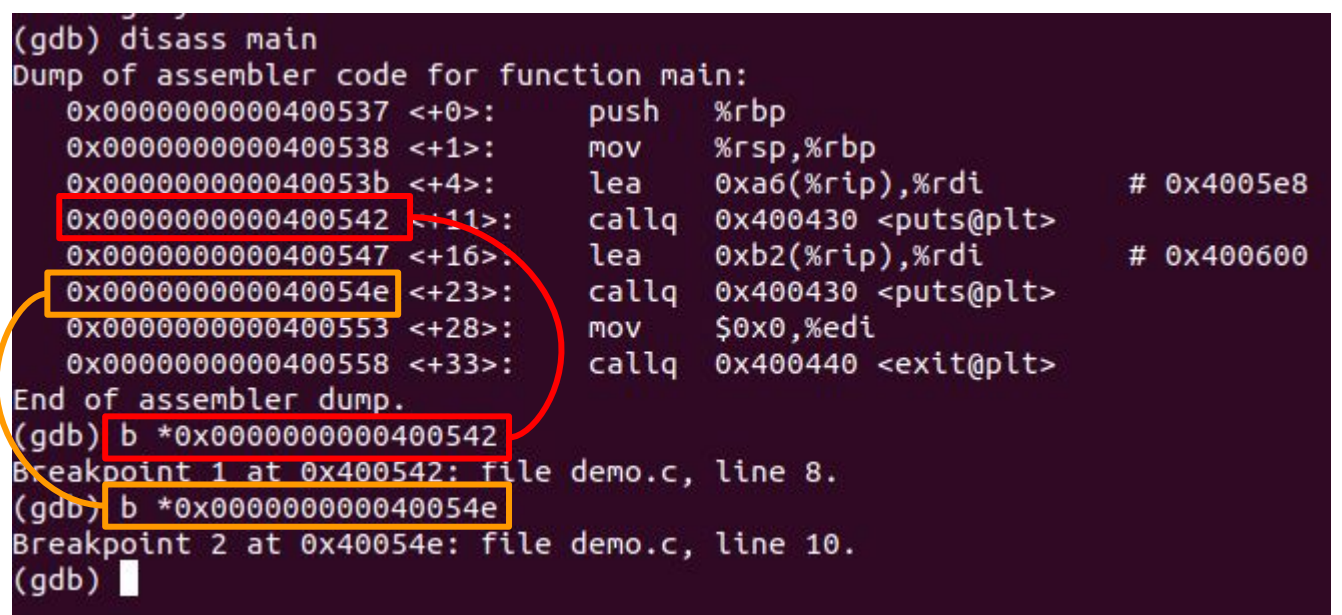

## How does GOT/PLT Work? (demo) (cont'd) ...plt - 0x00400420

```
.got - 0x00600ff0
.got.plt - 00x601000
```

```
(ab) rStarting program: /home/justin/Downloads/SIGPWNY/got/demo
Breakpoint 1, 0x0000000000400542 in main () at demo.c:8
               printf("This is the first call\n");
(gdb) x/i Spc
=> 0x400542 <main+11>: callg 0x400430 <puts@plt>
(gdb) stepi
0x0000000000400430 in puts@plt ()
(gdb) x/3i $pc
                                                     # 0x601018
= \frac{0x400430}{0} <puts@plt>: jmpq
                              *0x200be2(%rip)
  0x400436 - outs @plt+6>:
                            pushq $0x0
  0x40043b <puts@plt+11>:
                               jmpq
                                      0x400420
(adb) x/x 0x6010180x00400436
0x601018:(qdb)
```
#### How does GOT/PLT Work? (demo) (cont'd) ...plt - 0x00400420 .got - 0x00600ff0 .got.plt - 00x601000(gdb) stepi 0x0000000000400436 in puts@plt () (gdb) stepi 0x000000000040043b in puts@plt () (gdb) stepi 0x0000000000400420 in ?? () (gdb) x/2i \$pc 0x200be2(%rip)  $=$   $\sqrt{0 \times 400420}$ : pusha # 0x601008 0x400426: impq \*0x200be4(%rip) # 0x601010  $(gdb)$ (gdb) x/2i Spc  $=$   $8x400420$ : pusha  $0x200be2(\%rip)$ # 0x601008 0x400426: impg  $*0x200be4(\n%rip)$ # 0x601010 (adb) stepi 0x0000000000400426 in ?? () (gdb) stepi dl runtime resolve xsavec () at ../sysdeps/x86 64/dl-trampoline.h:71 ../sysdeps/x86\_64/dl-trampoline.h: No such file or directory.  $71$  $\text{(qdb)} \times \text{/10i}$  Spc => 0x7ffff7dea8f0 < dl runtime resolve xsavec>: push %rbx 0x7ffff7dea8f1 < dl runtime resolve xsavec+1>: %rsp,%rbx mov 0x7ffff7dea8f4 < dl runtime resolve xsavec+4>: S0xffffffff and 0x7ffff7dea8f8 < dl runtime resolve xsavec+8>: sub  $0x211f09($ v7ffff7deaRff < dl runtime resolve ysaver  $max11$

## How does GOT/PLT Work? (demo) (cont'd) .plt - 0x00400420

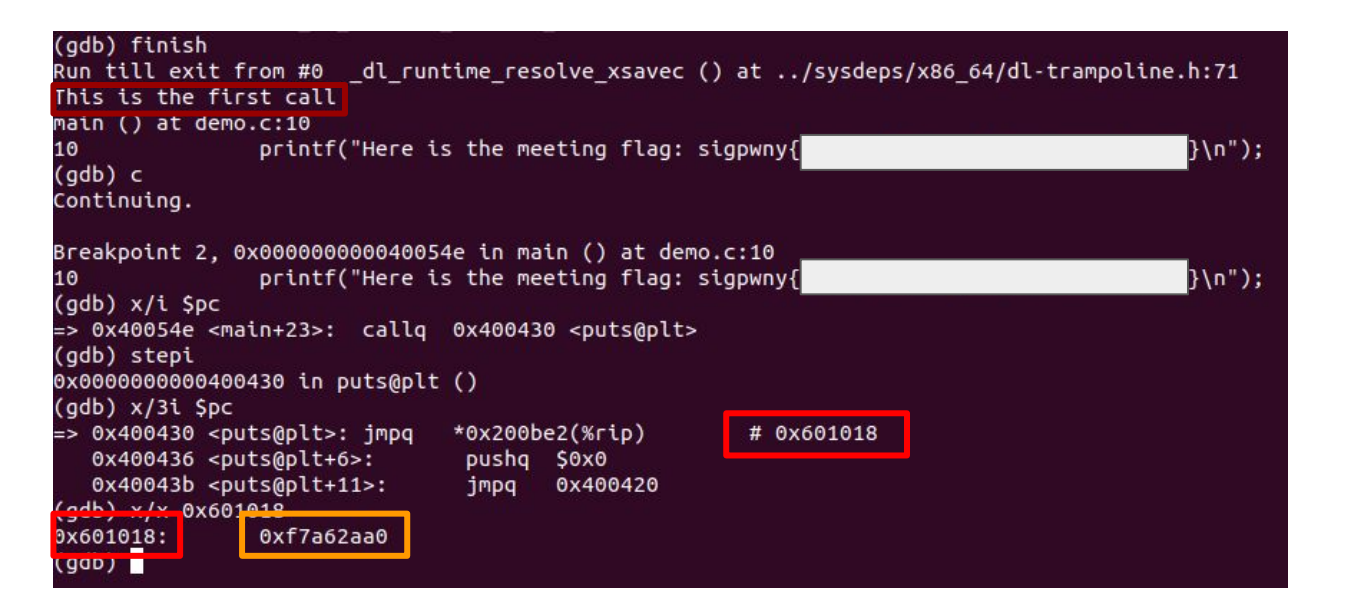

.got - 0x00600ff0 .got.plt - 00x601000

## How does GOT/PLT Work? (demo) (cont'd) ...plt - 0x00400420

.got - 0x00600ff0 .got.plt - 00x601000

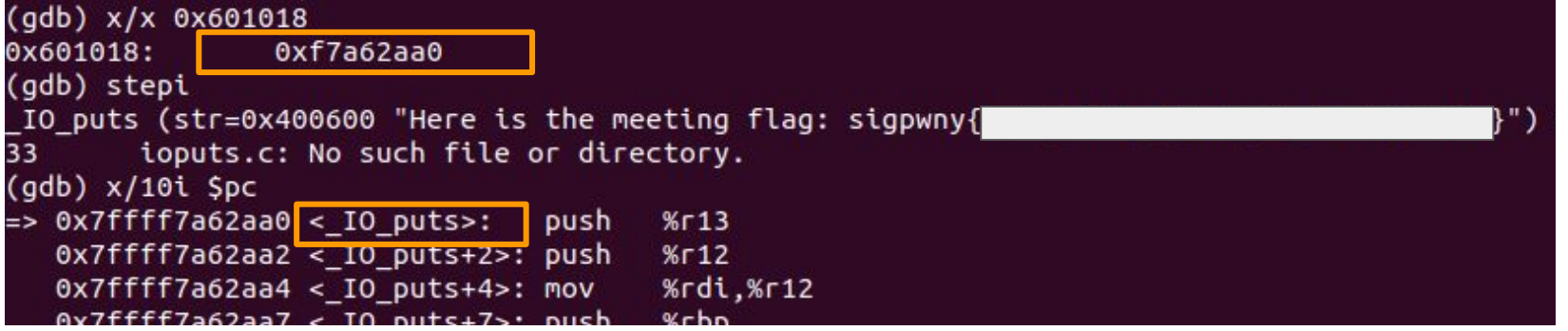

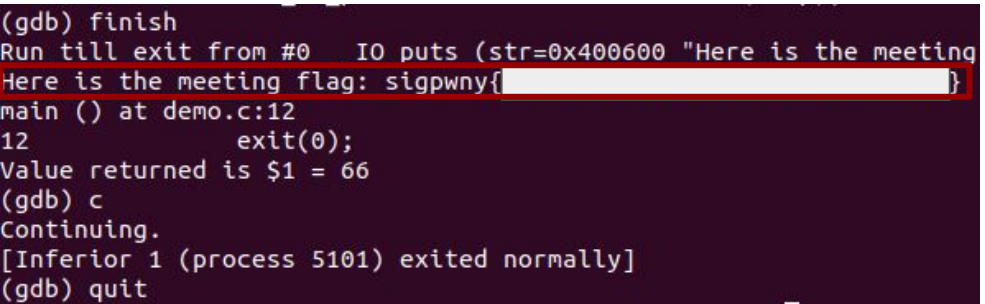

### Your Mission

Overwrite entries in the GOT to call the function you want to call.

### Mitigations

RELRO - Relocation Read-Only

ASLR - Address Space Layout Randomization

PIE - Position Independent Execution

## **P**lease **L**eave (but actually stay for help and questions), **T**hen

**G**o **O**nline **T**o\_SIGPwny\_CTF\_And\_Solve\_Challenges

#### Presentation

--------------------------

Now

### GOT Overwrite 2

Walkthrough

(hey Justin, open up your terminal)

### Format String Vulns

- %s print random string
- %x print hex word
- %n write number of printed chars
- [num]\$ use the [num]-th parameter
- %[num][format specifier] use for padding

Arbitrary write: Put [addr] onto stack and printf("%[value]n")